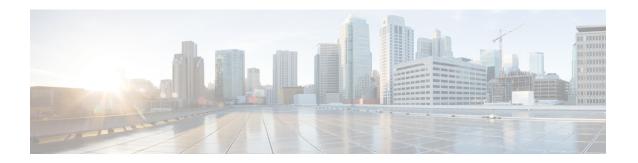

## **Configuring LED States for Access Points**

- Finding Feature Information, page 1
- Prerequisites for Configuring LED States for Access Points, page 1
- Restrictions for Configuring LED States for Access Points, page 1
- Information About Configuring LED States for Access Points, page 1
- How to Configure LED State of an Access Point in a Network Globally, page 2
- Configuring the LED State on an Access Point, page 3
- Configuration Examples for Configuring LED States for Access Points, page 4

## **Finding Feature Information**

## **Prerequisites for Configuring LED States for Access Points**

• At least one lightweight access points must be associated to the controller.

## **Restrictions for Configuring LED States for Access Points**

• The LED state configuration at the global level takes precedence over the AP level.

# **Information About Configuring LED States for Access Points**

In a wireless LAN network where there are a large number of access points, it is difficult to locate a specific access point associated with the controller. You can configure the controller to set the LED state of an access point so that it blinks and the access point can be located. This configuration can be done in the wireless network on a global as well as per-AP level.

# **How to Configure LED State of an Access Point in a Network Globally**

### Configuring the LED State of an Access Point in a Network Globally (CLI)

#### **SUMMARY STEPS**

- 1. enable
- 2. configure terminal
- 3. ap led
- 4. end

#### **DETAILED STEPS**

|        | Command or Action                           | Purpose                                                                                                    |  |
|--------|---------------------------------------------|----------------------------------------------------------------------------------------------------|--|
| Step 1 | enable                                      | Enters privileged EXEC mode.                                                                                        |  |
|        | Example: Controller# enable                 |                                                                                                    |  |
| Step 2 | configure terminal                          | Enters global configuration mode.                                                                                   |  |
|        | Example: Controller# configure terminal     |                                                                                                    |  |
| Step 3 | ap led                                      | Sets the LED state of all access points associated to a controller.                                                 |  |
|        | Example: Controller# ap led                 |                                                                                                    |  |
| Step 4 | end                                         | Returns to privileged EXEC mode. Alternatively, you can also press <b>Ctrl-Z</b> to exit global configuration mode. |  |
|        | <pre>Example: Controller(config)# end</pre> |                                                                                                    |  |

## **Configuring LED State of Access Points in a Network Globally (GUI)**

**Step 1** Choose Configuration > Wireless > Access Points > Global Configuration.

The Global Configuration page appears.

- **Step 2** In the **General** segment, select or unselect the **LED State** check box.
- Step 3 Click Apply.
- **Step 4** Click **Save Configuration**.

## **Configuring the LED State on an Access Point**

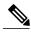

Note

The procedure to perform this task using the controller GUI is not currently available.

#### **SUMMARY STEPS**

- 1. enable
- 2. ap name ap-name led
- 3. show ap name Cisco\_AP config general |include led

#### **DETAILED STEPS**

|        | Command or Action                                                   | Purpose                                             |
|--------|---------------------------------------------------------------------|-----------------------------------------------------|
| Step 1 | enable                                                              | Enters privileged EXEC mode.                        |
|        | Example: Controller# enable                                         |                                                     |
| Step 2 | ap name ap-name led                                                 | Enables LED state on the Cisco AP.                  |
|        | Example: Controller# ap name AP01 led                               |                                                     |
| Step 3 | show ap name Cisco_AP config general  include led                   | Displays the LED state for a specific access point. |
|        | Example: Controller# show ap name AP01 config general   include led |                                                     |

# **Configuration Examples for Configuring LED States for Access Points**

## **Displaying an Access Point Summary: Example**

This example shows how to display a summary of all the access points that are associated with the controller:

Controller# show ap summary

| AP Name | AP Model | Ethernet MAC   | Radio MAC      | Status     |
|---------|----------|----------------|----------------|------------|
|         |          |                |                |            |
| AP01    | 1240AG   | 0000.2000.03f0 | 0000.2000.0030 | Registered |
| AP02    | 1142N    | 6400.f1c5.e04a | 1caa.0723.1ca0 | Registered |